# ADSLモデム-MV 追加説明書

# 1.基本設定の変更・追加

T

基本設定画面(NAT ルータモード/ブリッジモード)に、使用する電話機の選択項目を 変更して、発信者番号通知の選択項目と電話回線ダイヤル種別の選択項目を追加しました。

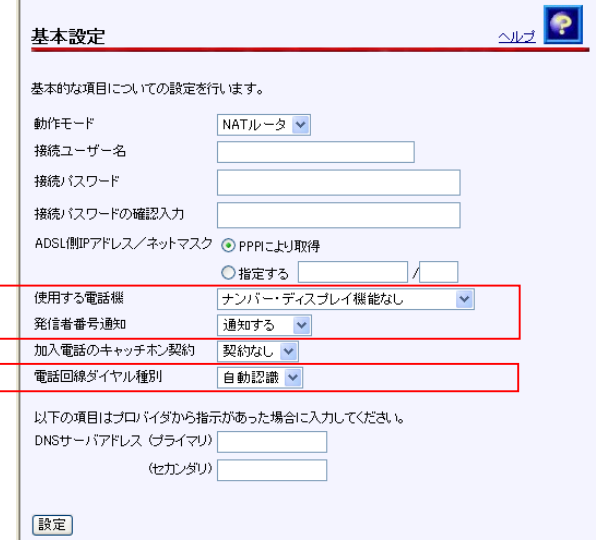

※ブリッジモードの基本設定画面にも、同様に変更、追加されています。

●「使用する電話機]

電話機ポートに接続する電話機に、ナンバー・ディスプレイ機能があるかないか を選択してください。

- ・ナンバー・ディスプレイあり(設定 A)
- ・ナンバー・ディスプレイあり(設定 B)
- ・ナンバー・ディスプレイ機能なし

お願い

ナンバー・ディスプレイ機能を持った電話機をご使用の場合は、「ナンバー・ ディスプレイあり(設定A)」を選択してください。

お願い

本商品と接続した電話機で、着信音が鳴らない場合や、以下のネットワーク サービスの機能が正常に動作しない場合があります(2003年8月現在、NTT西 日本でのネットワークサービス)。この場合は、「ナンバー・ディスプレイ あり(設定B)」に変更してください。なお、すでに電話機コードをクロスケー ブルに変更して使用されている場合は、「ナンバー・ディスプレイあり(設定 A)」を選択してご使用ください。

- ・ ナンバー・ディスプレイ(ネーム・ディスプレイ) 加入電話番号への着信時に、発信元の電話番号などが表示されません。 (IP電話番号への着信時には、発信元の電話番号は表示されます。) ・ Lモード
- メール着信時に「メッセージ到着お知らせ機能」が動作せず、メッセー ジなどが表示されません。
- ・ ダイヤルインサービス(モデムダイヤルインのみ) 加入電話番号への着信時に、個別呼び出しができません。

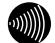

### お知らせ

本商品にナンバー・ディスプレイ機能のない電話機を接続して、「ナンバー・ ディスプレイ機能あり」に設定した場合、IP電話着信時にハンドセットをあ げた後に、もう一度フッキングしないと通話できないことがあります。

●[発信者番号通知]

IP 電話に発信する場合、もしくは、加入電話に自動迂回して発信する場合に、自 分の IP 電話番号を通知するかどうかを選択してください。

(発信先によっては、加入電話に自動迂回される場合があります)

- ・通知する
- ・通知しない
- ●「電話回線ダイヤル種別]

電話回線で使用しているダイヤル種別です。通常は「自動認識」を選択してくださ い。加入電話の回線種別にあわせて自動的にダイヤル種別が設定されます。

- ・自動認識
- ・PB
- ・DP 20pps
- $\cdot$  DP 10pps

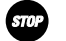

### お願い

ご使用の電話機の回線ダイヤル種別も、加入電話の回線ダイヤル種別にあわ せて設定してください。

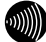

#### お知らせ

ご使用環境によっては「自動認識」で回線種別が正しく認識できず、加入電 話網に発信できなくなる場合があります。その場合は加入電話の回線種別に あわせて「PB」「DP 20pps」「DP 10pps」のいずれかを設定してください。

# 2.自動アップデート機能の追加

ファームウェアの自動アップデート機能を追加しました。

### 自動アップデート

ファームウェアを自動的にバージョンアップすることができます。インターネット に接続している状態で、インターネット上のサーバに更新すべきファームウェアが あるかどうかを自動的に確認します。管理メニューから、随時実施することも可能 です。ファームウェアの更新の確認や、バージョンアップを実行するための操作は、 管理メニューや、本商品に接続している電話機から行います。ファームウェアの更 新がある場合は、自動アップデート画面に表示され、本商品に接続されている電話 機のハンドセットを取りあげた場合に更新通知音で通知します。自動アップデート には、管理メニューから操作する方法と、本商品に接続されている電話機から 「\*\*\*11」をダイヤルする方法があります。

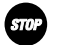

自動アップデートを使用するには、あらかじめ「IP 電話設定」画面の[ソフトアッ プデート確認用 URL]の項目に、プロバイダから指示された URL を設定しておく 必要があります。(IP 電話の設定をプロバイダの Web ページから自動的に行って いる場合は、[ソフトアップデート確認用 URL]の項目は自動的に設定されていま す。変更しないでください。)詳しくは、取扱説明書の「IP 電話に関する設定方 法」のページをご参照ください。

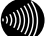

お知らせ

お願い

自動アップデートを実施した場合、すでに設定された内容はそのまま残りますの で、再度設定を行う必要はありません。

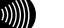

お知らせ

ファームウェアの更新がある場合、本商品に接続されている電話機のハンドセッ トを取りあげると「ピッピッピッピッ」という更新通知音の後、「ツー」という 発信音が聞こえます。

### 管理メニューからファームウェアの更新確認を行う場合

■ メニューフレームの 自動アップデート をクリックしてください。

ファームウェアに更新がない場合は、次のような画面が表示されます。

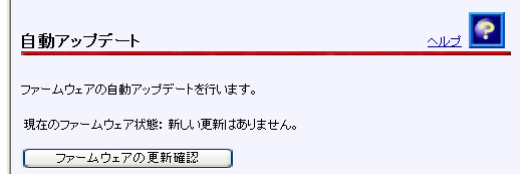

ファームウェアに更新がある場合は、次のような画面が表示されます。

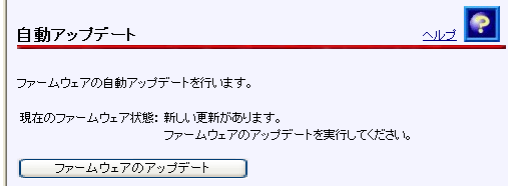

2 ファームウェアに更新がない場合は、ファームウェアの更新確認 をクリックして ください。

更新確認に成功した場合は、次のような画面が表示されます。

戻る をクリックすると、現在のファームウェア状態が表示されます。

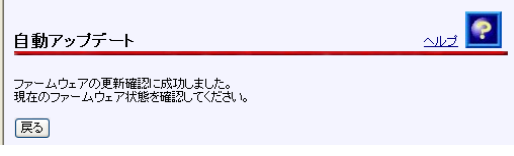

本商品に最新のファームウェアが登録されている状態では、次のような画面が表示 されます。

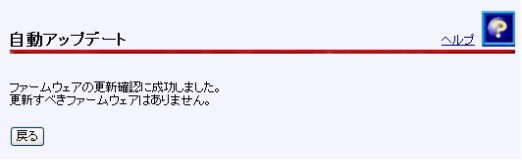

更新確認に失敗した場合は、次のような画面が表示されます。

戻る をクリックして、再度更新確認を行ってください。

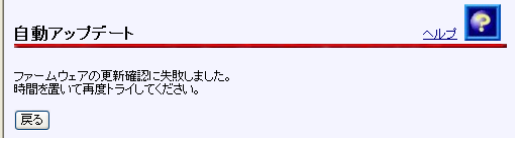

### 管理メニューから自動アップデートを行う場合

-ファームウェアに更新がある場合は、自動アップデート画面で ファームウェアの アップデート をクリックしてください。

本商品へのファームウェア転送が行われます。

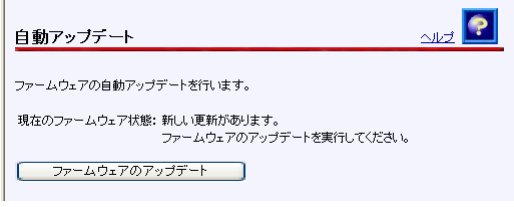

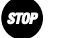

お願い

ファームウェアをフラッシュメモリに書き込みます。書き込み中は、前面のADSL、 PPP、LANおよび、アラームの各ランプが点滅します。ランプの点滅が終わるまで は、本商品の電源を切らないようにしてください。フラッシュメモリへの書き込 み中に電源を切ると、本商品が動作しなくなります。

2】 本商品のファームウェア転送が完了すると、次の画面が表示されて自動的に再起動 が行われます。

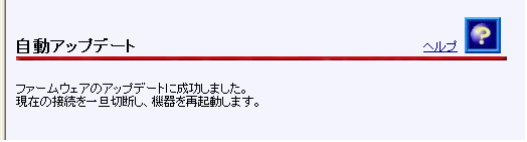

アップデートに失敗した場合は、次のような画面が表示されます。

戻る をクリックして、再度アップデートを行ってください。

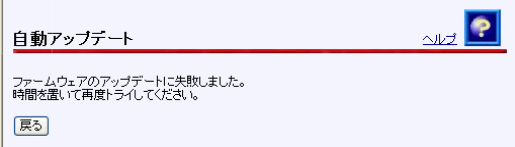

**3** 本商品の再起動が完了したら、メニューフレームの <u>バージョン情報</u> をクリックし てください。

操作フレームにバージョン情報画面が表示されます。

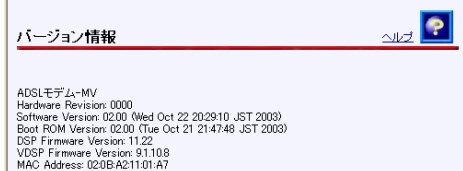

## 本商品に接続されている電話機から自動アップデートを行う場合

-ファームウェアに更新がある場合は、本商品に接続されている電話機からハンド セットを取りあげて「\*\*\*11」をダイヤルしてください。

本商品へのファームウェアの転送が行われます。

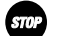

お願い

ファームウェアをフラッシュメモリに書き込みます。書き込み中は、前面のADSL、 PPP、LANおよび、アラームの各ランプが点滅します。ランプの点滅が終わるまで は、本商品の電源を切らないようにしてください。フラッシュメモリへの書き込 み中に電源を切ると、本商品が動作しなくなります。

お願い

電話機からの自動アップデートは、電話回線で使用しているダイヤル種別が「PB」 の場合のみ使用できます。ダイヤル種別が「DP (10pps/20pps)」の場合、または 電話機がプッシュ信号を送出できない場合は使用できませんので、管理メニュー からバージョンアップを実施してください。(電話機の「PB」ボタンを使用して ダイヤルしても、自動アップデート機能は動作しません。)

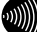

お知らせ

ファームウェアのアップデート操作を受け付けると、本商品に接続されている電 話機のハンドセットから「ププ」という音が聞こえてダウンロードが開始されま す。

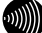

お知らせ

更新がない場合に、本商品に接続されている電話機のハンドセットを取りあげて 「\*\*\*11」をダイヤルすると、「プー、プー、プー、プー・・・」という音が連続 して聞こえます。ハンドセットを置いてください。

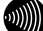

お知らせ

ダウンロード中に管理メニューを操作すると、次のような画面が表示されます。

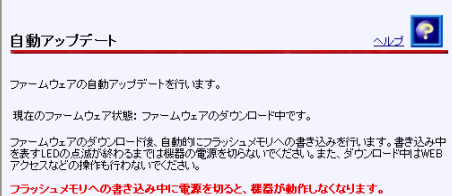

- -本商品のファームウェア転送が完了すると、自動的に再起動が行われます。
- **3** 本商品の再起動が完了したら、メニューフレームの <u>バージョン情報</u> をクリックし てください。

操作フレームにバージョン情報画面が表示されます。

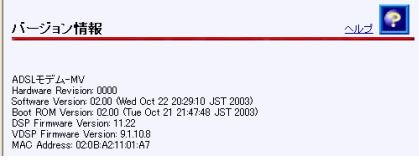